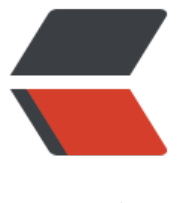

链滴

# NACOS 集[群和单](https://ld246.com)机模式启动

作者: hjljy

- 原文链接:https://ld246.com/article/1604055566072
- 来源网站: [链滴](https://ld246.com/member/hjljy)
- 许可协议:[署名-相同方式共享 4.0 国际 \(CC BY-SA 4.0\)](https://ld246.com/article/1604055566072)

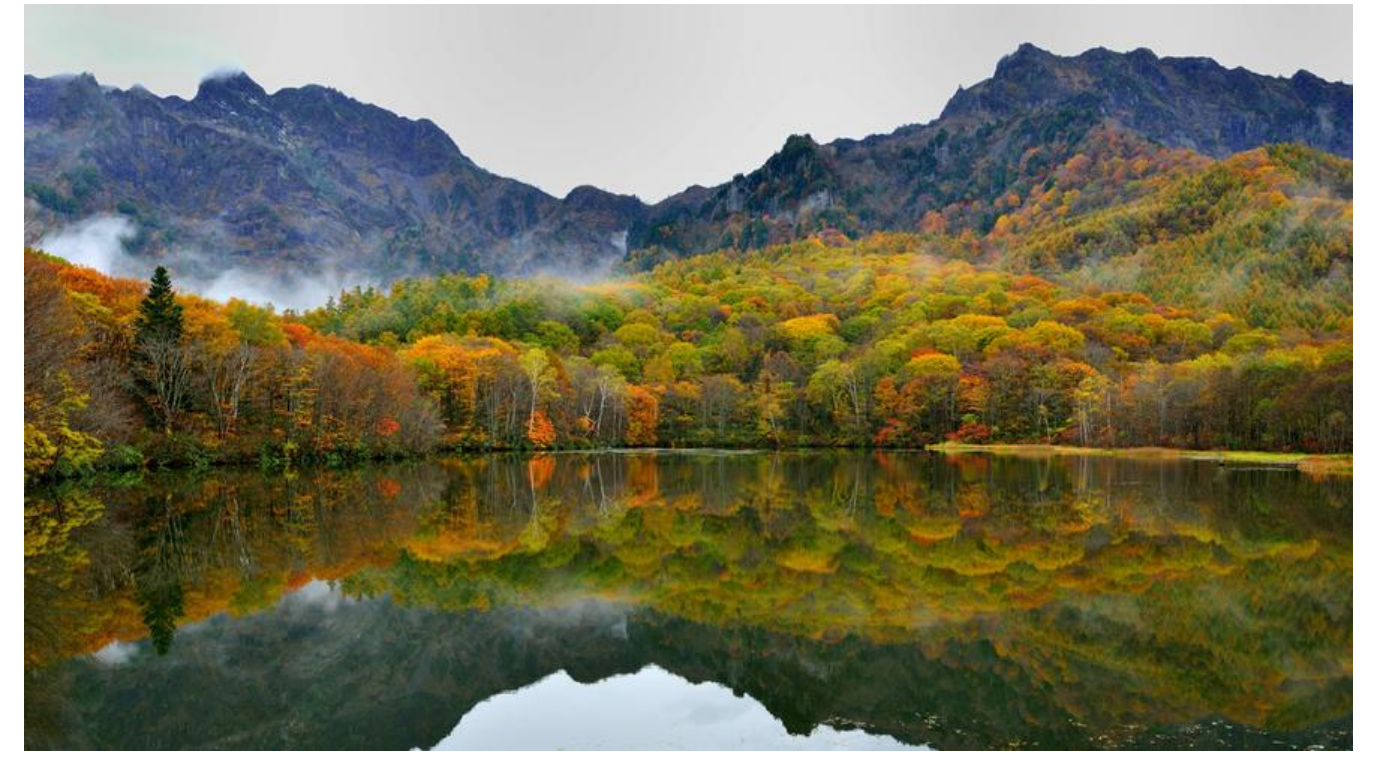

## **NACOS下载**

nacos官方下载非常慢,放在了百度云备份了一个 nacos1.3.2版本下载(提取码:1234)

#### **单机模式启动**

[下载完毕后,解压,进入bin目录,找到](https://pan.baidu.com/s/1tA-EqcAwwtU60B4bugOgcQ)startup.cmd。如果直接双击,默认是集群模式,启动会报错 db.num is null, Unable to start embedded Tomcat.......

处理方式一: 进入cmd 输入startup.cmd -m standalone即可成功启动

处理方式二:编辑startup.cmd启动命令,将set MODE="cluster" 变成set MODE="standalone" 后双击即可

启动成功后,直接在浏览器输入http://127.0.0.1/nacos/index.html 即可进入默认的nacos管理界面 账号密码默认都是nacos

#### **集群模式启动**

单机模式通常用于测试,或者简单使用,集群模式主要用于生产环境保证高可用。

#### **第一步:**

先准备三台机器,也可以在一天机器上部署三个,端口如下

···

127.0.0.1:8848

127.0.0.1:8858

#### **第二步:**

···

准备一个mysql数据库,创建一个名为nacos的数据库,然后导入conf里面的nacos-mysql.sql文件, 自动创建相关表结构和数据。数据库也可以进行集群,读写分离等操作。

#### **第三步:**

复制三份nacos安装包, 先修改conf里面的application.properties配置文件信息。先统一配置数据库 接信息, 然后依次配置server.port端口为8848, 8858, 8868。

```
## Count of DB:
db.num=1
## Connect URL of DB:
db.url.0=jdbc:mysql://127.0.0.1:3306/nacos?characterEncoding=utf8&connectTimeout=1000
socketTimeout=3000&autoReconnect=true&useUnicode=true&useSSL=false&serverTimezo
e=UTCdb.user=root
db.password=123456
### Default web server port:
server.port=8848
```
然后找到三个nacos的conf里面的cluster.conf.example 复制一份, 修改为cluster.conf, 在里面配 集群信息

···

127.0.0.1:8848 127.0.0.1:8858 127.0.0.1:8868 ···

## **第四步:**

在启动了第一个nacos之后,无法启动第二个,发现报错: 此时不应有logs\java\_heapdump.hprof -X:-UseLargePages

删除后面的startup.cmd里面的参数即可

-XX:HeapDumpPath=%BASE\_DIR%\logs\java\_heapdump.hprof -XX:-UseLargePages

#### **第五步:**

依次启动三个nacos,启动成功后就可以随便登录一个IP+端口就可以看到集群信息了。

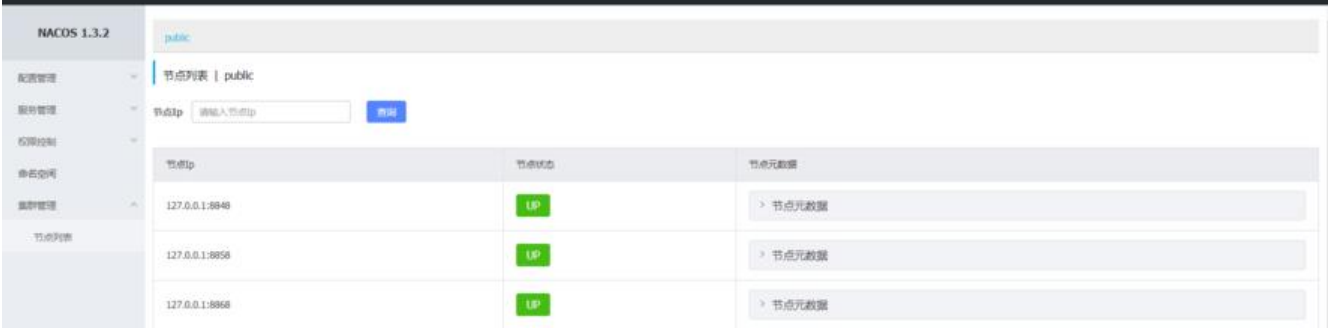

# **总结**

总的来说,下载和启动还是存在一些坑的,不过还是能够解决的。